## **HANSER**

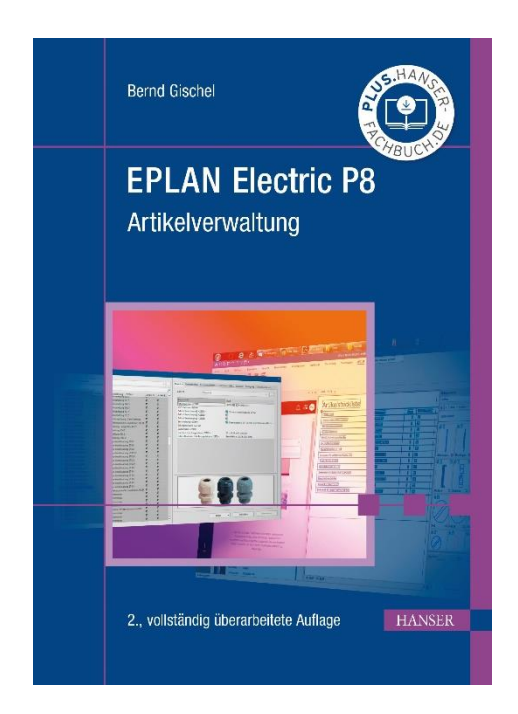

## **Leseprobe**

zu

## **EPLAN Electric P8 Artikelverwaltung**

von Bernd Gischel

Print-ISBN: 978-3-446-46454-4 E-Book-ISBN: 978-3-446-47205-1 ePub-ISBN: 978-3-446-47384-3

Weitere Informationen und Bestellungen unter <https://www.hanser-kundencenter.de/fachbuch/artikel/9783446464544> sowie im Buchhandel

© Carl Hanser Verlag, München

## **Inhalt**

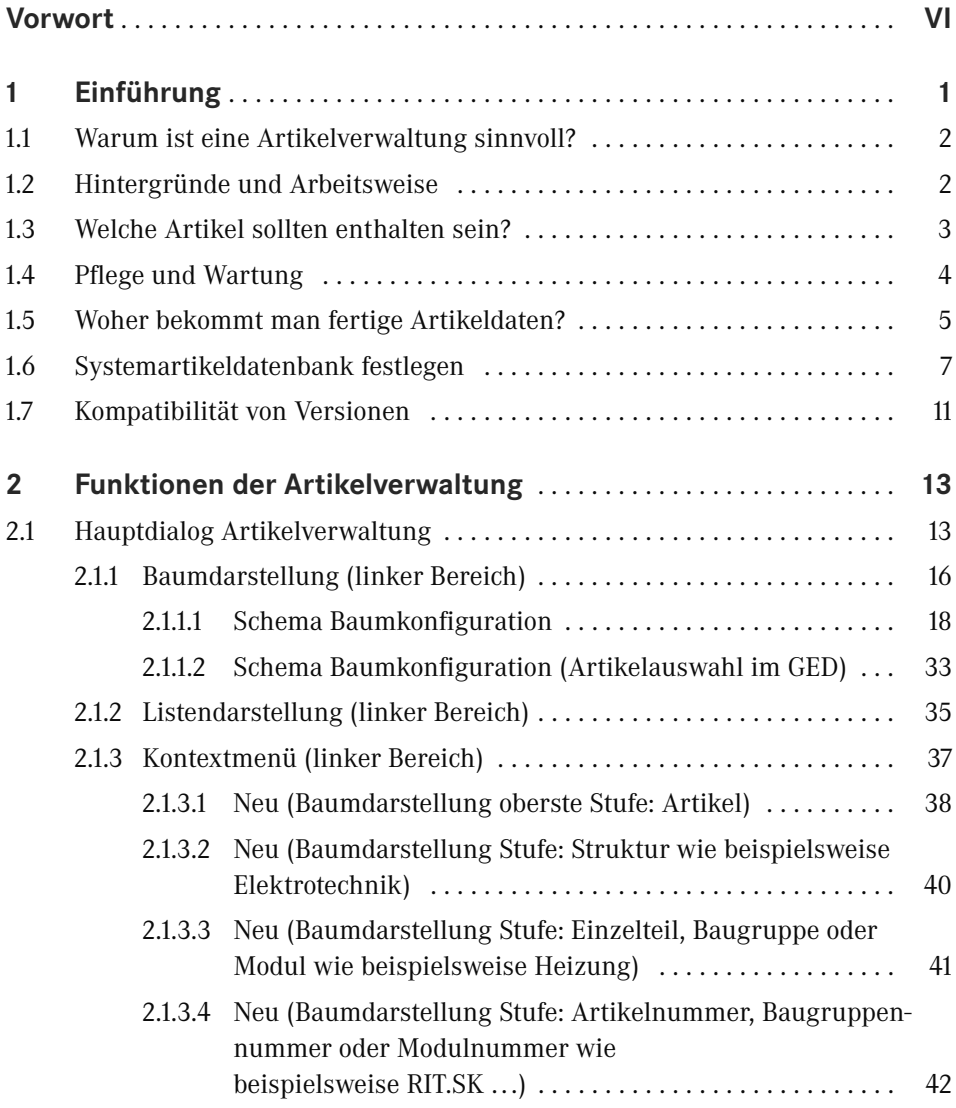

**VI** Inhalt

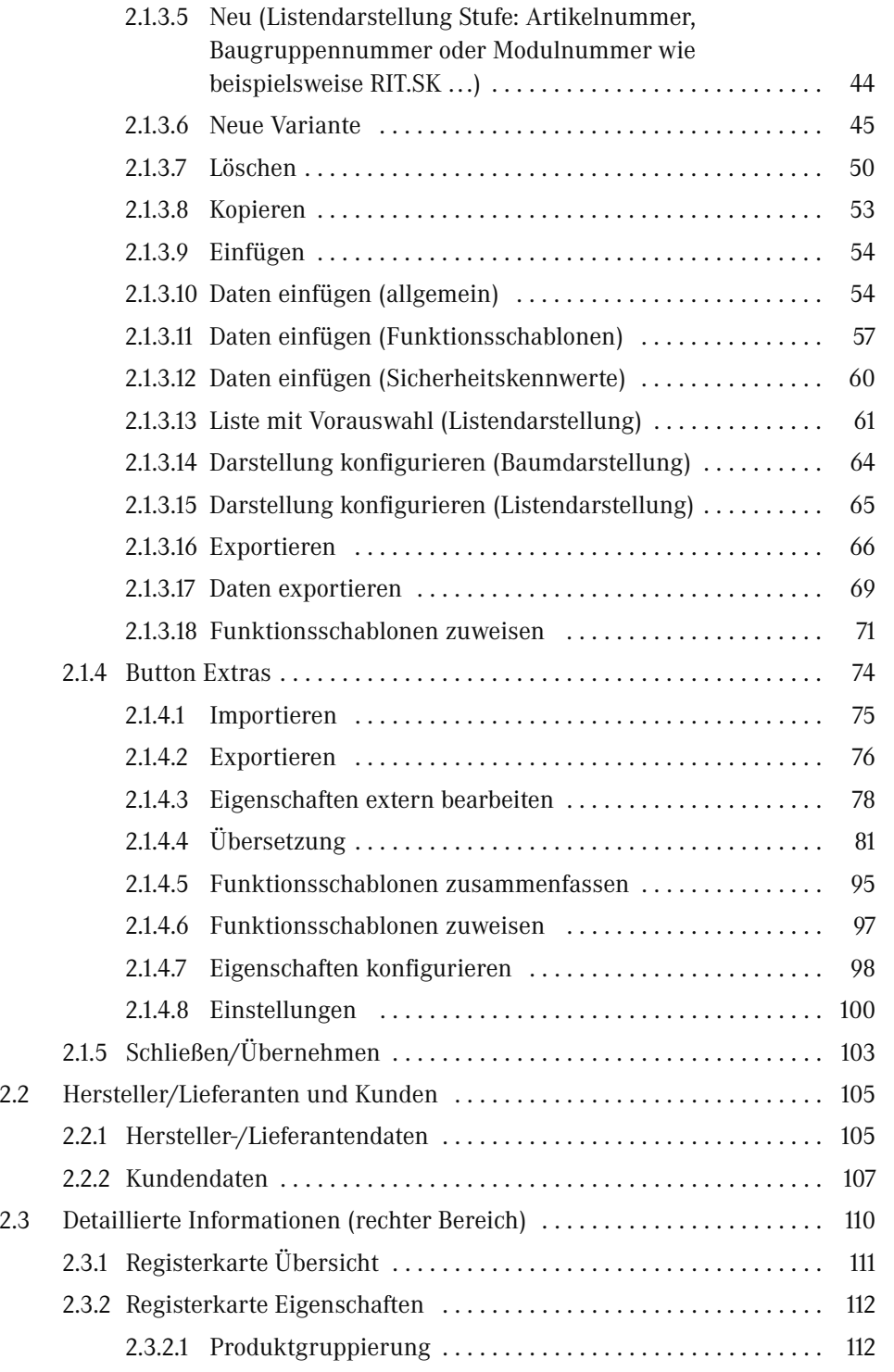

Inhalt **VII**

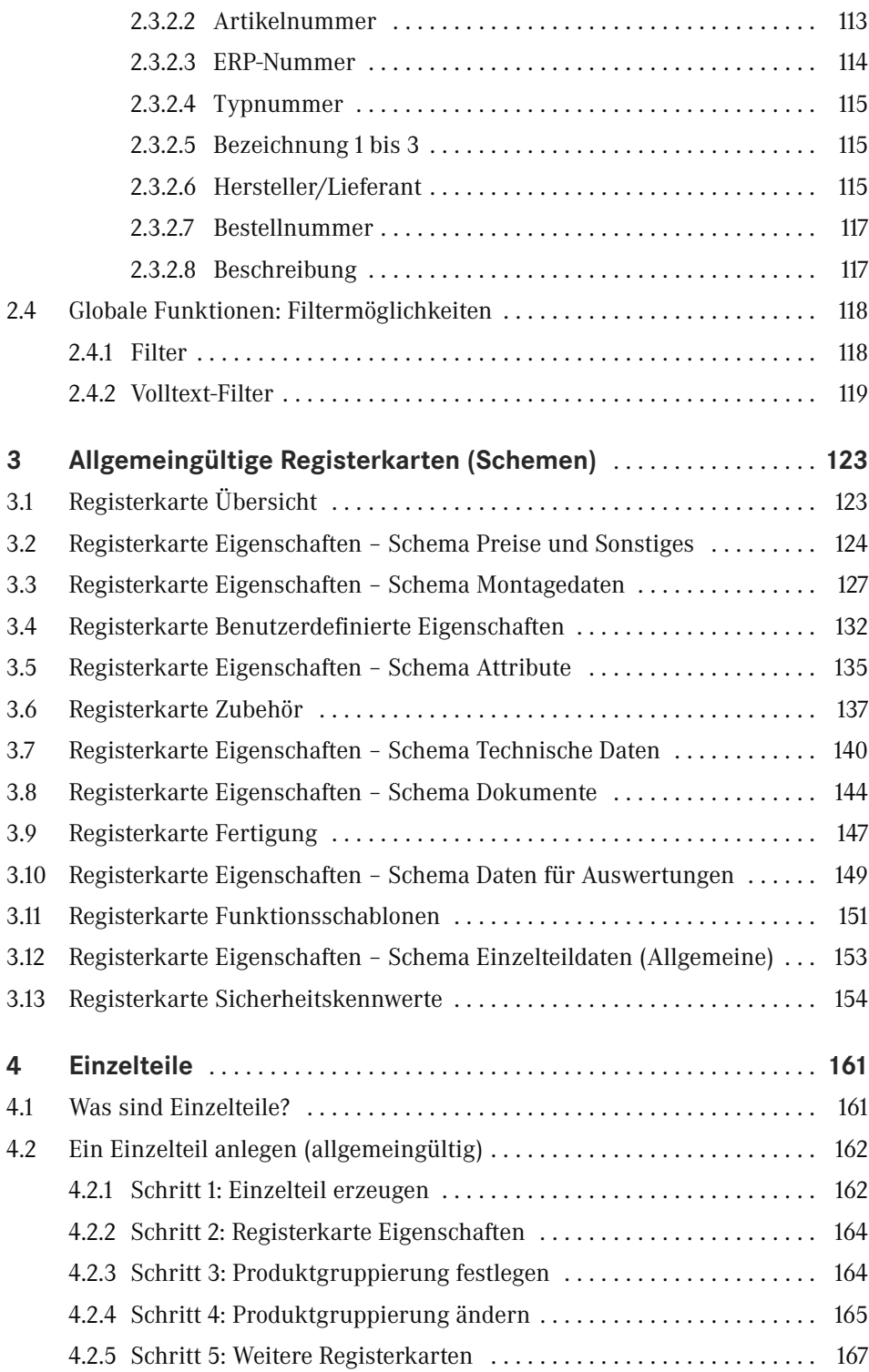

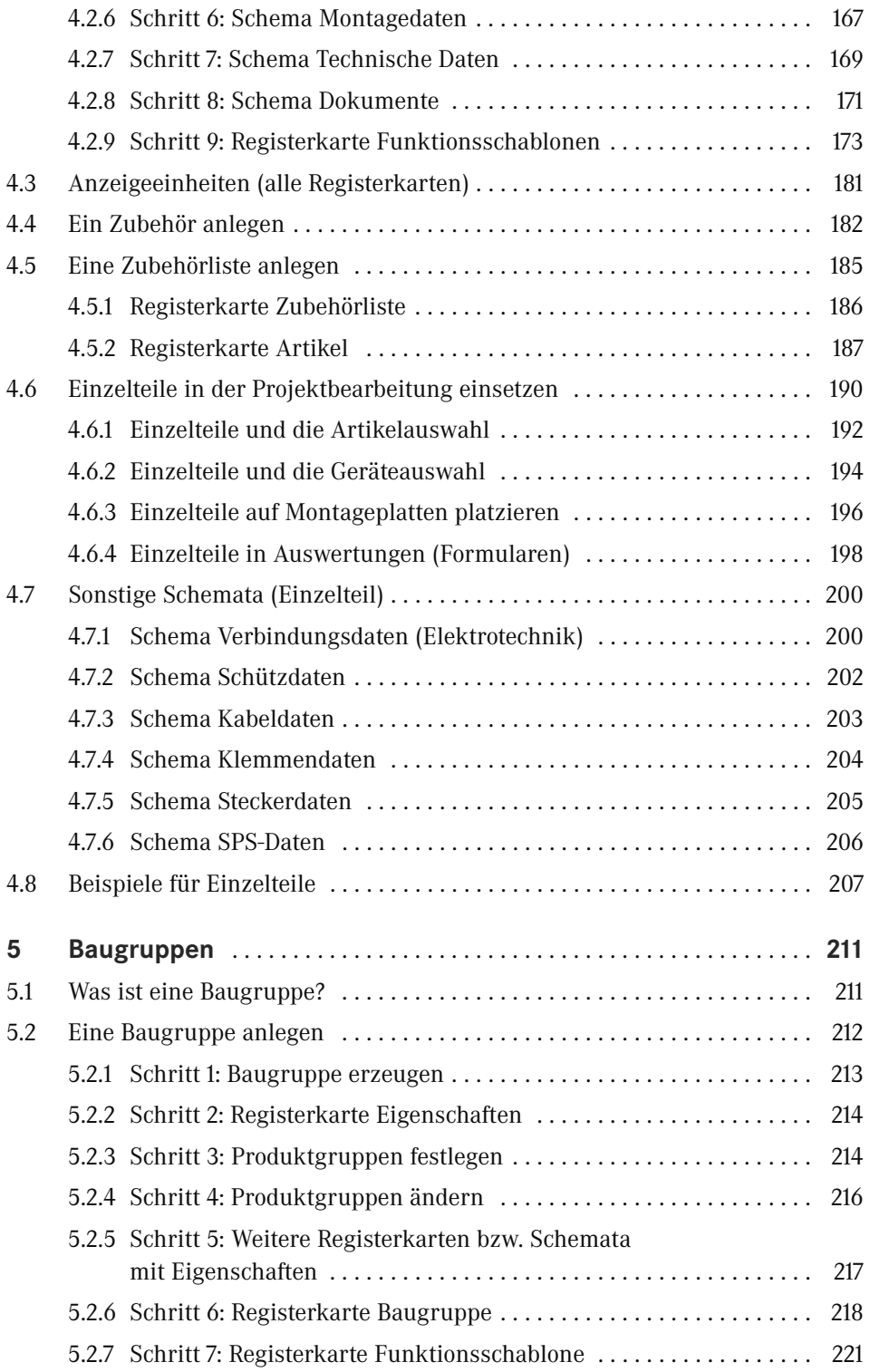

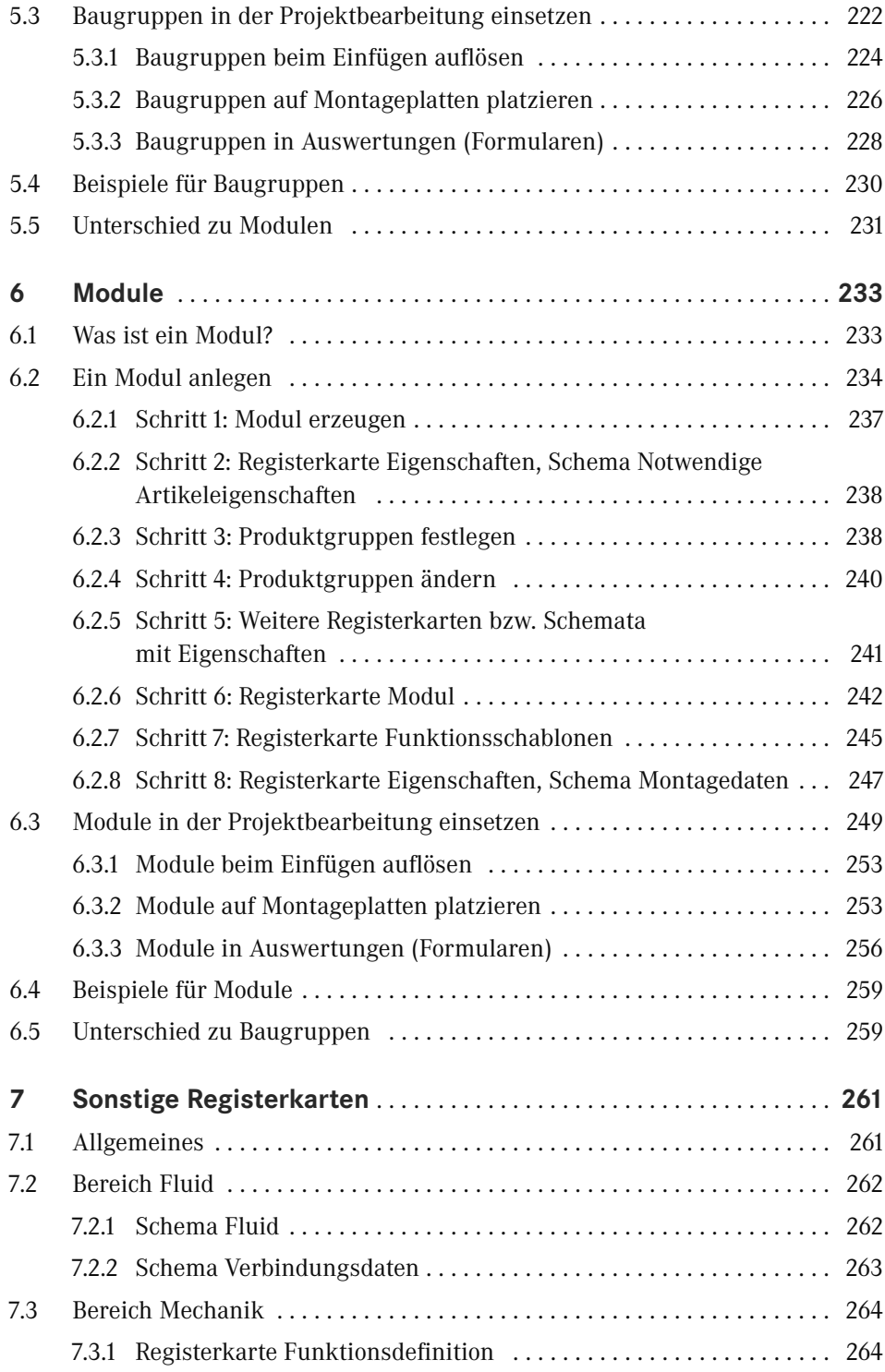

**X** Inhalt

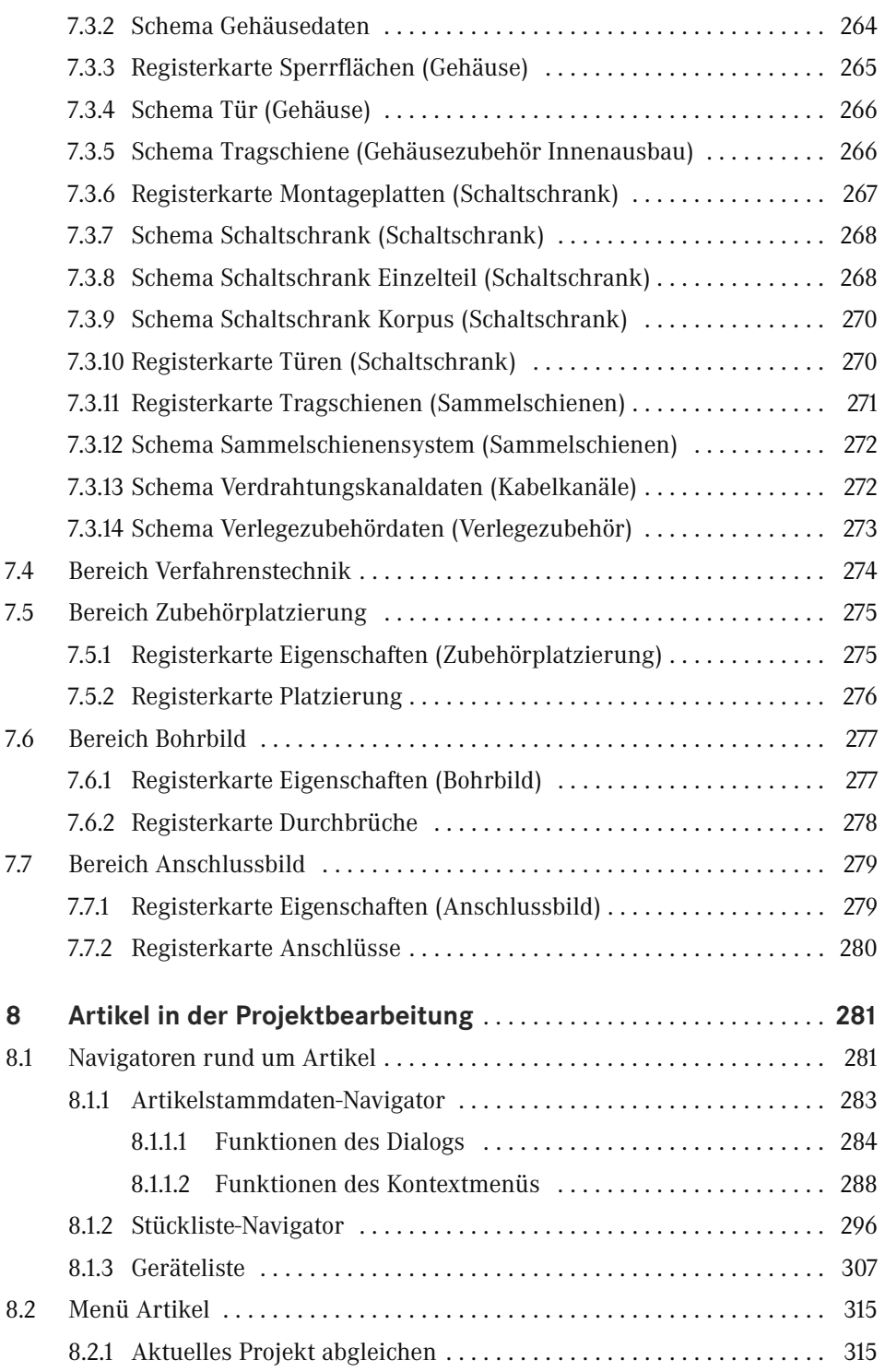

Inhalt **XI**

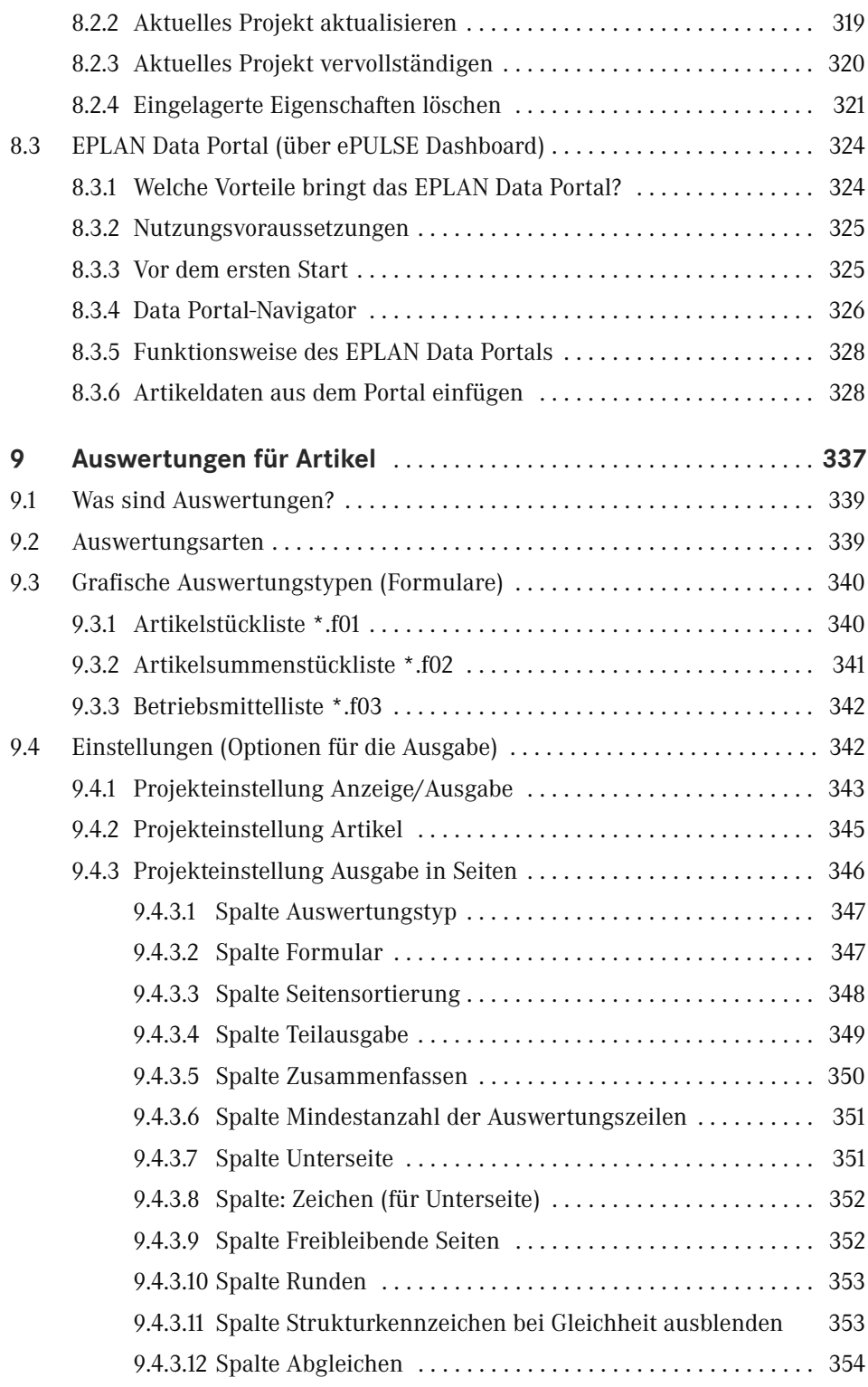

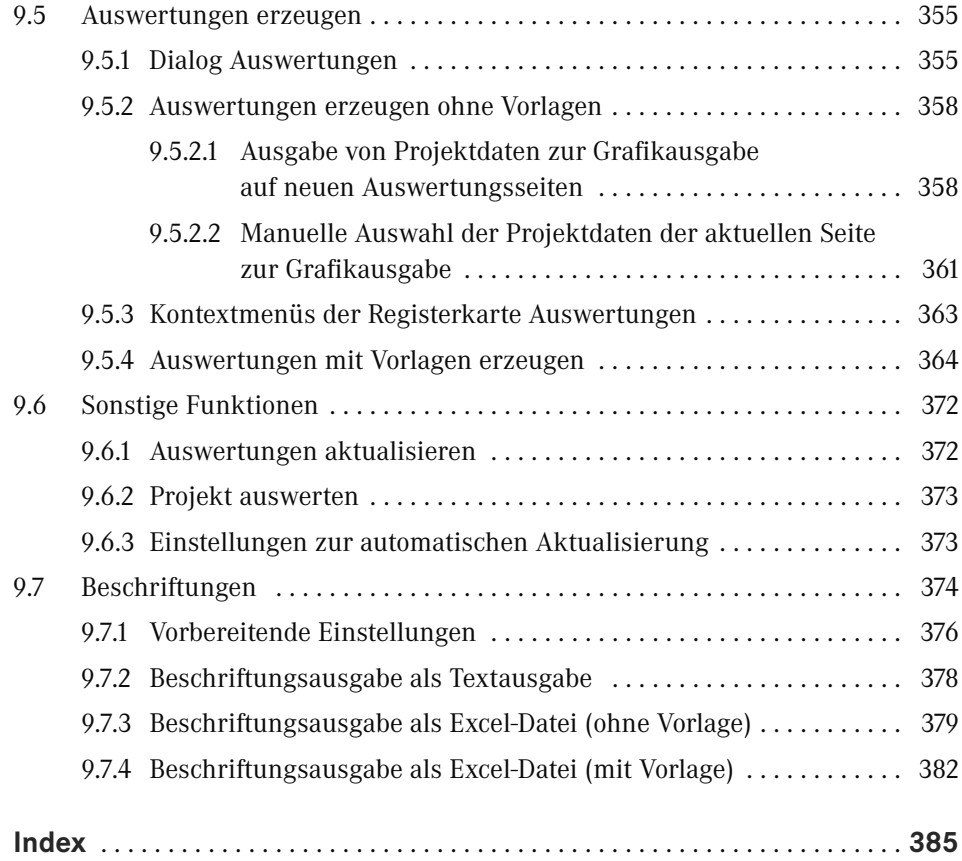

## **Vorwort**

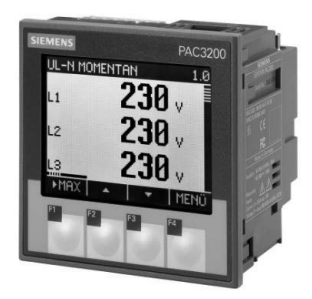

Ein Buch zum Thema EPLAN Electric P8 Artikelverwaltung – lohnt sich das oder will es am Ende keiner haben? Ich sage "Das lohnt sich!", und viele Anwender sehen es genauso. Der Wunsch nach einem Buch, das sich ausführlicher mit dem Thema der Artikelverwaltung beschäftigt, ist nach wie vor in der Community vorhanden. Deshalb habe ich mich für die Veröffentlichung einer zweiten Auflage entschieden.

Das Buch erhebt nicht den Anspruch, jede Funktion

oder jeden Lösungsansatz zu beschreiben oder zu erklären. Dafür sind die Artikelverwaltung und damit zusammenhängende Bereiche zu umfangreich und zu sehr ineinander verzahnt. Das Buch versucht, dem EPLAN-Anwender die Artikelverwaltung näherzubringen und dabei vor allem auch ihren Sinn und Nutzen deutlich zu machen. Anhand einiger praktischer Beispiele erläutert es den Aufbau und die Vielzahl an Möglichkeiten, welche die Artikelverwaltung im Zusammenhang mit der Erstellung professioneller Elektrodokumentation bietet.

Das Buch wendet sich an alle, die ihre elektrotechnischen Konstruktionen mit EPLAN Electric P8 durchführen und dabei auf die Artikelverwaltung und somit auf Artikeldaten zurückgreifen müssen. Sicherlich wird dabei auch der Profi noch das ein oder andere entdecken, was er bisher nicht kannte oder beachtet hatte.

An dieser Stelle möchte ich mich bei Frau Julia Stepp und ihrem Team vom Carl Hanser Verlag bedanken, die mir die Möglichkeit gegeben haben, dieses Buch in einer Neuauflage zu veröffentlichen. Ganz herzlich möchte ich mich auch bei meiner Familie, insbesondere bei meiner Frau Susanne, bedanken.

Zu guter Letzt danke ich der Firma EPLAN Software & Service GmbH & Co. KG für die gewohnt freundliche Unterstützung und Zusammenarbeit beim Zusammentragen einiger Informationen für dieses Buch.

#### **Wichtige Hinweise zur Nutzung des Buches**

Alle Beispiele und Erläuterungen gehen im Normalfall von einer lokalen Installation und einem lokalen Betrieb von EPLAN aus. Weiterhin wird vorausgesetzt, dass der Anwender alle Rechte in EPLAN besitzt und als lokaler Administrator am Rechner selbst angemeldet ist.

Zum erfolgreichen Nachvollziehen der Beschreibungen und Beispiele werden Grundkenntnisse in EPLAN Electric P8 sowie dessen Funktionen und Begrifflichkeiten vorausgesetzt.

Es kann vorkommen, dass je nach vorhandener Lizenz, Ausbaustufe und/oder Einstellungen der Rechteverwaltung innerhalb EPLAN Electric P8 die eine oder andere beschriebene Funktionalität bzw. Funktion für den Anwender nicht vorhanden bzw. nicht so durchführbar ist, wie es stellenweise erklärt und gezeigt wird. Daher sollte immer zuerst überprüft werden, welche Ausbaustufe und welcher Lizenzumfang vorhanden ist (über Datei/Hilfe/Produkt bzw. Lizenzumfang . . .) und ob die Rechteverwaltung innerhalb von EPLAN aktiv ist.

**HINWEIS:** Für das vorliegende Buch wurde eine EPLAN Electric P8 Professional Edition 2022 mit weiteren Add-ons genutzt. Daher können, je nach benutztem Lizenzumfang und je nach Ausbaustufe von EPLAN Electric P8, Unterschiede in den beschriebenen Funktionen auftreten.

Gewisse Teile der beschriebenen Funktionen sind in den EPLAN Electric P8-Versionen ab 1.7.x bis 1.9.x sowie 2.0.x bis 2.9.x zwar eventuell auch vorhanden, aber die Bedienung, die Einstellungen bzw. der Umfang der Funktionalität können von Version 2022 abweichen.

∟

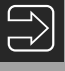

Die im Buch benutzten Beispieldaten (das EPLAN-Buchprojekt und die EPLAN-Artikeldatenbank des Projekts) stehen unter *[plus.hanser-fachbuch.de](http://plus.hanser-fachbuch.de)* zum Download zur Verfügung (ab EPLAN Electric P8 Version 2022).

ш

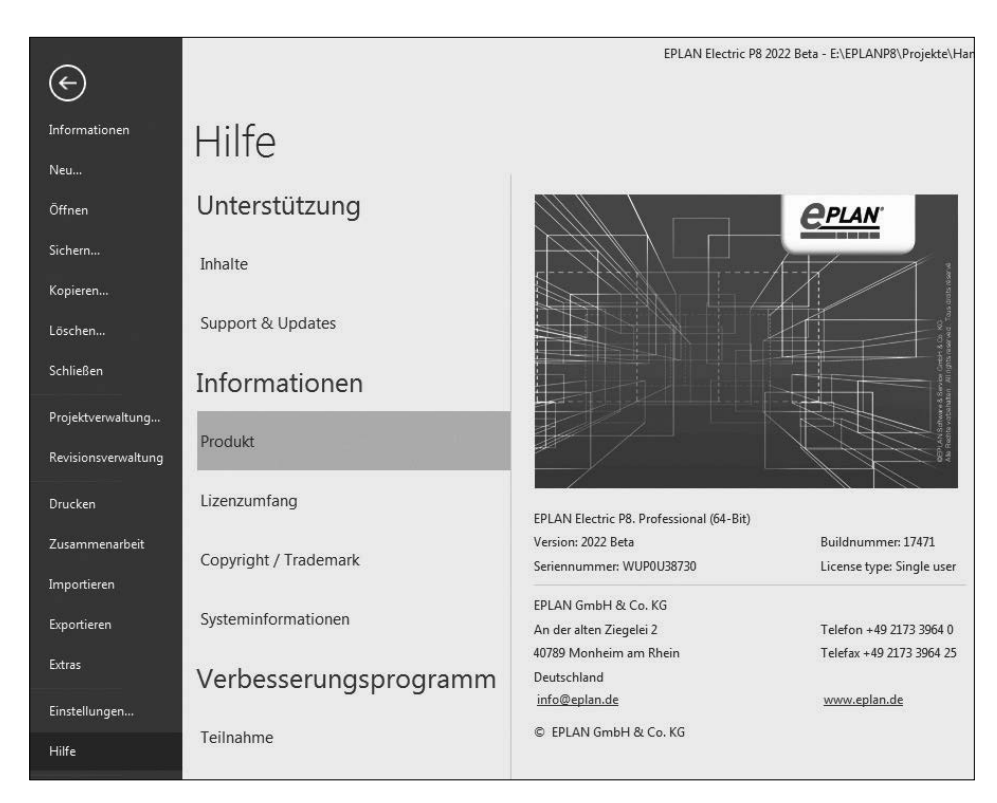

Dialog Hilfe/Info

Um Hinweise, Tipps etc. optisch hervorzuheben, kommen folgende Kästen im Buch zum Einsatz:

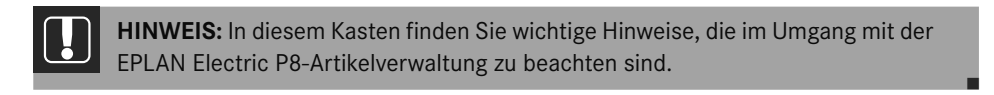

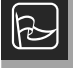

**TIPP:** In diesem Kasten finden Sie hilfreiche Tipps für die tägliche Arbeit mit der EPLAN Electric P8-Artikelverwaltung.

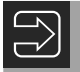

In diesem Kasten finden Sie weiterführende Informationen und Hinweise.

# **1 Einführung**

Mit der Artikelverwaltung werden in EPLAN Electric P8 alle Geräte (Artikel) mit ihren technischen und kaufmännischen Daten, wie technische Kenngrößen, Abmessungen wie Breite, Höhe, Tiefe oder Preise, verwaltet. Dabei werden nicht nur die gerätespezifischen Daten verwaltet. Für jedes Gerät können in der Artikelverwaltung entsprechende Hersteller, Lieferanten, Funktionsdefinitionen, Symbole, Dokumente oder auch Makros hinterlegt werden.

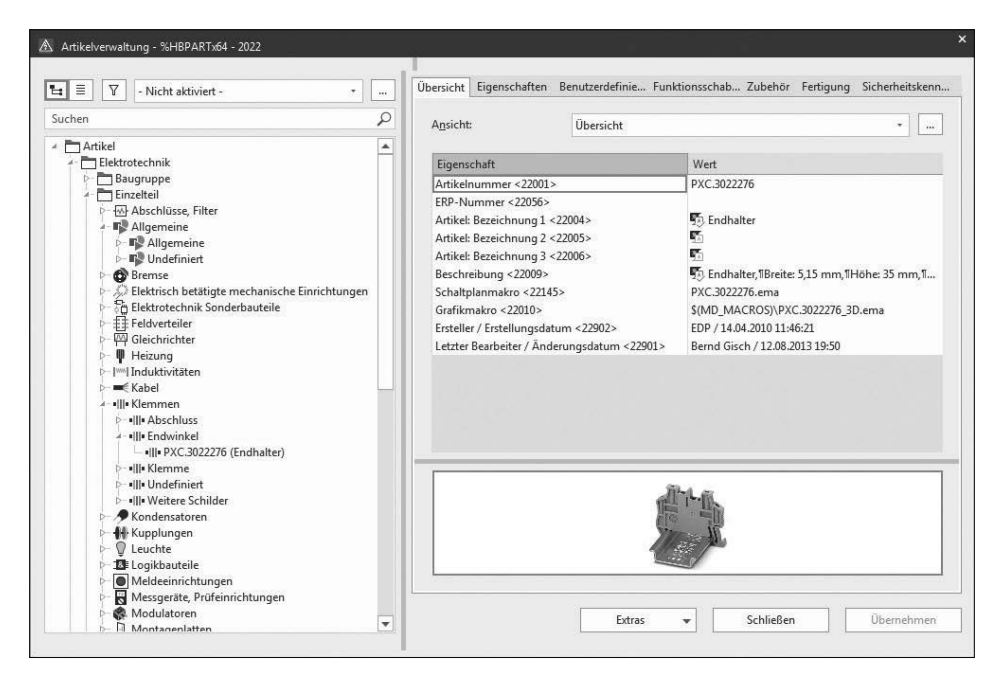

**Bild 1.1** Auszug der Artikelverwaltung in EPLAN

#### ■ 1.1 Warum ist eine Artikelverwaltung **sinnvoll?**

Warum sollte man eine Artikelverwaltung benutzen? Grundsätzlich kann man Stromlaufpläne auch ohne die Angaben von Artikeln und deren technischen Daten, also ohne eine Artikelverwaltung, erstellen. Doch spätestens, wenn man gezwungen ist, beispielsweise eine Artikelstückliste mit dem Projekt auszuliefern, steht der Ersteller vor dem Problem, diese manuell ausfertigen zu müssen, wenn keine Artikelverwaltung vorhanden ist. Das wäre zwar realisierbar, aber der Zeitaufwand wäre nicht unerheblich.

Die Projektbearbeitung wird also ohne eine vorhandene und mit korrekten Artikeldaten gefüllte Artikelverwaltung erheblich verlängert. Dass neben dem manuellen Erstellen von Listen mit diversen Artikeldaten weitere manuelle Arbeiten wie das Übersetzen von Artikelbezeichnungen oder Beschreibungen folgen, liegt auf der Hand. Da der Zeitfaktor eine nicht unwesentliche Rolle bei der heutigen Projektarbeit spielt, kommt der professionelle Anwender von EPLAN Electric P8 um das Erstellen und Pflegen einer Artikelverwaltung inklusive aller darin enthaltenen Artikeldaten nicht herum.

#### **1.2 Hintergründe und Arbeitsweise**

Ähnlich wie bei anderen Stammdaten (Formulare etc.) werden auch Artikel respektive deren Daten beim erstmaligen Benutzen bzw. bei der ersten Verwendung in das Projekt mit eingelagert. Somit stehen alle Daten, die an einem Artikel in der Artikelverwaltung eingetragen worden sind, auch vollständig im Projekt zur Verfügung. In EPLAN gibt es also eine redundante Datenhaltung. Zum einen werden die Artikeldaten in der zentralen Systemartikeldatenbank (Bild 1.2) und zum anderen in einer projektbezogenen Artikeldatenbank abgelegt.

Im Gegensatz zur zentralen Systemartikeldatenbank, die alle Artikel enthält, sind in der projektbezogenen Artikeldatenbank nur diejenigen Artikel eingelagert (enthalten), die im Projekt benutzt worden sind. Werden in der Systemartikeldatenbank Artikeldaten geändert, können diese mit den projektbezogenen eingelagerten Artikeldaten abgeglichen werden. Das erfolgt entweder durch manuelles Abgleichen, oder man überlässt EPLAN durch diverse Einstellmöglichkeiten (siehe auch Kapitel 2) automatisch diese Aufgabe, beispielsweise beim Öffnen eines Projekts.

| Computer ▶ Eplan (E:) ▶ EPLANP8 ▶ Artikel ▶ Hanser ▶ HBPARTx64 - 2022.adb<br>Bearbeiten<br>Ansicht<br>Extras<br>Datei |                         |                  |                  |        |                            |  |  |  |  |  |  |  |  |
|----------------------------------------------------------------------------------------------------|-------------------------|------------------|------------------|--------|----------------------------|--|--|--|--|--|--|--|--|
| Organisieren v<br>In Bibliothek aufnehmen                                                                             | Neuer Ordner<br>Brennen |                  |                  |        |                            |  |  |  |  |  |  |  |  |
| EPLANP8                                                                                                    | ۸<br>Name               | Änderungsdatum   | Typ              | Größe  | Erstelldatum               |  |  |  |  |  |  |  |  |
| 2.0.9                                                                                                    | Article.eod             | 03.06.2021 11:03 | EOD-Datei        | 739 KB | 03.06.2021 11:03           |  |  |  |  |  |  |  |  |
| Artikel                                                                                                    | Article.eox             | 03.06.2021 11:03 | EOX-Datei        | 152 KB | 03.06.2021 11:03           |  |  |  |  |  |  |  |  |
| <b>Bernd Gischel</b>                                                                                                  | Article.lck             | 13.06.2021 20:17 | LCK-Datei        | 1 KB   | 03.06.2021 11:03           |  |  |  |  |  |  |  |  |
| Dressel                                                                                                    | ArticleLibrary.eod      | 03.06.2021 11:03 | <b>EOD-Datei</b> | 1 KB   | 03.06.2021 11:03           |  |  |  |  |  |  |  |  |
| Hanser                                                                                                    | ArticleLibrary.eox      | 03.06.2021 11:03 | FOX-Datei        | 12 KB  | 03.06.2021 11:03           |  |  |  |  |  |  |  |  |
| Bilder                                                                                                    | ArticleLibrary.lck      | 13.06.2021 20:17 | LCK-Datei        | 1 KB   | 03.06.2021 11:03           |  |  |  |  |  |  |  |  |
| Cogineer                                                                                                    | Blob.eod                | 03.06.2021 11:03 | EOD-Datei        | 12 KB  | 03.06.2021 11:03           |  |  |  |  |  |  |  |  |
| <b>Connector for Cogineer</b>                                                                                         | $D = -$                 | 02.06.2021.11.02 | EOV Data:        |        | 12 50 50 50 50 50 51 51.02 |  |  |  |  |  |  |  |  |

**Bild 1.2** (Zentrale) Systemartikeldatenbank

■ 1.3 Welche Artikel sollten enthalten sein?

Beim Erstellen einer Systemartikeldatenbank, die für alle Mitarbeiter gültig sein soll bzw. von allen benutzt werden soll, stellt sich grundsätzlich die Frage, welche Artikel benötigt werden. Sollten beispielsweise alle Artikel diverser Hersteller eingetragen werden, oder reichen vorerst nur bevorzugte Artikel oder einzelne Artikelproduktgruppen der Hersteller aus? Kurz gefasst kann man sagen, dass es hier keine allgemeingültigen Regelungen oder Festlegungen gibt und geben kann. Die Anforderungen einer Projektbearbeitung bzw. die Vorgehensweise bei einer Auftragsabwicklung sind hierbei entscheidend. Auch darf der Zeitfaktor zum Erstellen von Artikeldaten nicht unterschätzt werden.

**TIPP:** Eine Systemartikeldatenbank sollte nur diejenigen Artikel enthalten, die auch  $\mathbb{R}$ real in einer Projektbearbeitung eingesetzt werden. Dazu ist es empfehlenswert, ähnliche oder gleiche Artikelgruppen möglichst gleich vollständig mit anzulegen, also beispielsweise alle verfügbaren Motorschutzschalter einer Baugröße. Da diese alle ähnliche Artikeldaten wie beispielsweise die gleichen Abmessungen haben (Breite, Höhe, Tiefe), reduziert sich der Arbeits- und Zeitaufwand beim Anlegen dieser Artikel.

Der Vorteil dieser Vorgehensweise ist, dass die Systemartikeldatenbank innerhalb eines relativ kurzen Zeitraums nach und nach mit den benötigten Artikeldaten gefüllt und nicht gleich zu Beginn mit Tausenden unnötigen Artikeldaten "vollgestopft" wird. Das komplette Einlesen vieler Herstellerdaten und aller ihrer Artikel erzeugt naturgemäß sehr viele Datenleichen in der Systemartikeldatenbank, was sich am Ende auch bei der Performance bemerkbar macht. Hier gilt der Spruch: Weniger ist mehr!

#### ■ 1.4 Pflege und Wartung

Pflege und Wartung der Systemartikeldatenbank sind ein wichtiger Bestandteil der effizienten Artikelverwaltung. Es ist nicht damit getan, Artikeldaten anzulegen und anschließend deren Pflege zu vergessen. Natürlich ist es so, dass einmal angelegte Artikeldaten direkt zur Verfügung stehen. Neben dem bloßen Anlegen bzw. Importieren neuer Artikel ist es aber auch möglich, die vorhandenen Artikeldaten fortlaufend zu aktualisieren und zu erweitern. Nicht immer ist alles im ersten Schritt zu schaffen. Aus zeitlichen Gründen ist das auch nicht immer sinnvoll. Zur späteren Pflege und Wartung gehören beispielsweise Übersetzungen der Artikelbezeichnungen (Bild 1.3) oder aktualisierte und neu erstellte Makros, die dem Artikel hinzugefügt werden.

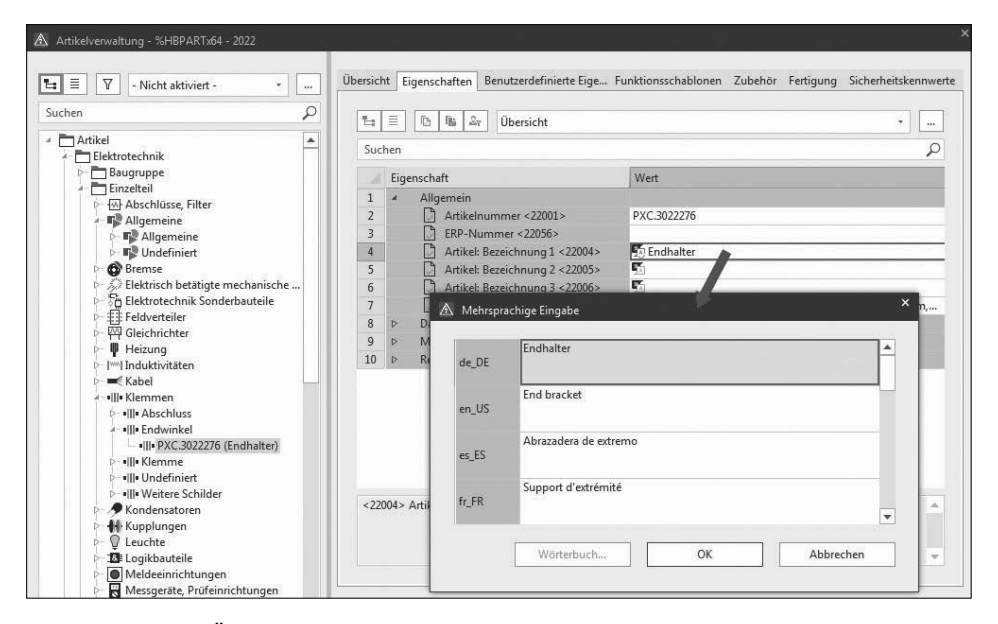

**Bild 1.3** Beispiel: Übersetzung von Artikelbezeichnungen

Neben dem Erstellen von Artikeldaten sind also auch die beständige Pflege derselben, eine erweiterte Dokumentation sowie eine regelmäßige Wartung unerlässlich. Alle Artikeldaten sollten nach festen Vorgaben mit einer Reihe von Mindestanforderungen erfasst werden und nicht in einer Art "Wildwuchs" mit lauter Ausnahmen ausarten wie z. B. Sonderartikeln ohne realen Bezug, Artikeln ohne weitere Daten, nur "weil es mal wieder schnell gehen musste" etc. Tritt dieser Fall ein, ist die erhoffte Zeitersparnis schnell dahin, da am Ende doch wieder manuell eingegriffen werden muss. Daher gehören die Pflege und Wartung der Systemartikeldatenbank in wenige Hände, die sich streng an die Vorgaben halten. Auf diese Weise entsteht eine Artikelverwaltung, die am Ende sehr viel Zeit spart, da man sich als Anwender auf deren Daten verlassen kann.

#### **1.5 Woher bekommt man fertige Artikeldaten?**

Natürlich bietet eine Reihe von Herstellern fertige Artikeldaten für EPLAN und speziell für EPLAN Electric P8 an. Damit hat der EPLAN-Anwender einen großen Vorteil gegenüber anderen CAE-Tools, die sich auf dem Markt befinden.

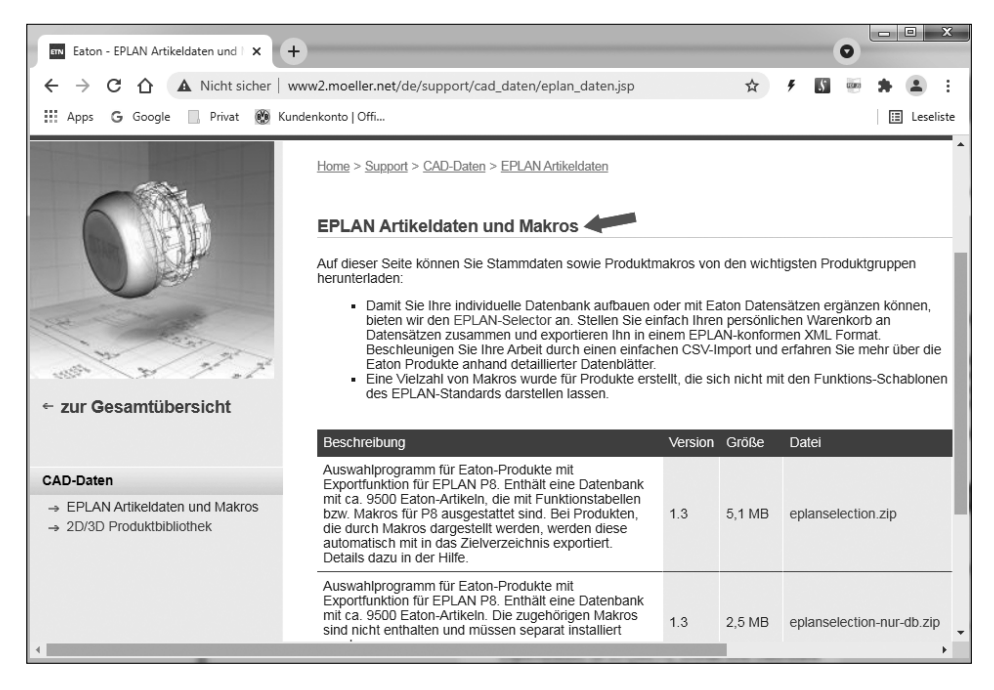

**Bild 1.4** Beispiel: EPLAN-Daten eines Herstellers im Internet

Der "Nachteil" an dieser Methode ist, dass die vorhandenen Artikeldaten manuell in die eigene Artikelverwaltung importiert werden müssen. Prinzipiell ist aber gegen diese Vorgehensweise nichts einzuwenden. Die vorhandenen Daten sollten jedoch in Bezug auf Funktionalität, Brauchbarkeit und praktischen Einsatznutzen geprüft werden. "Blind" sollte man die Daten aus dem Internet nicht übernehmen, sondern sie sollten immer den eigenen Vorgaben und Qualitätsansprüchen entsprechen oder nach einem Import in die eigene Artikelverwaltung entsprechend angepasst werden.

Komfortabler ist es, wenn man die EPLAN-eigenen Dienste nutzt. EPLAN bietet mit dem EPLAN Data Portal eine große Plattform mit Artikeldaten vieler Hersteller an. Das Data Portal erreicht man über das Menü ePULSE und über die Schaltfläche Data Portal. Voraussetzung ist natürlich die korrekte Anmeldung im ePULSE-Konto (Bild 1.5 und Bild 1.6).

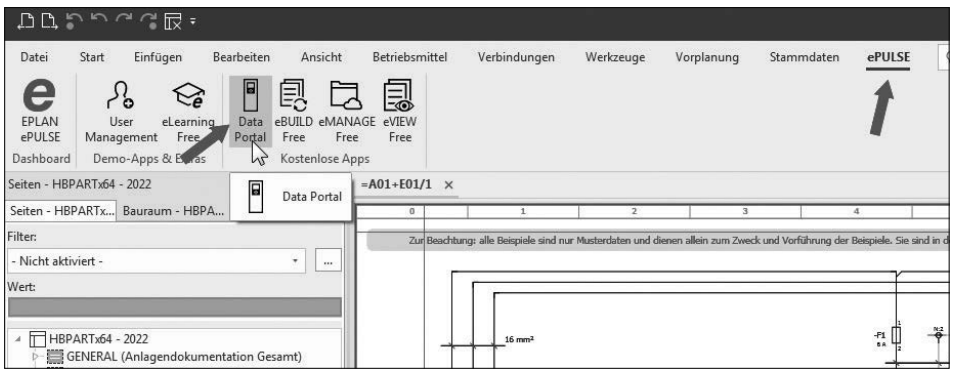

**Bild 1.5** Startseite des EPLAN Data Portals

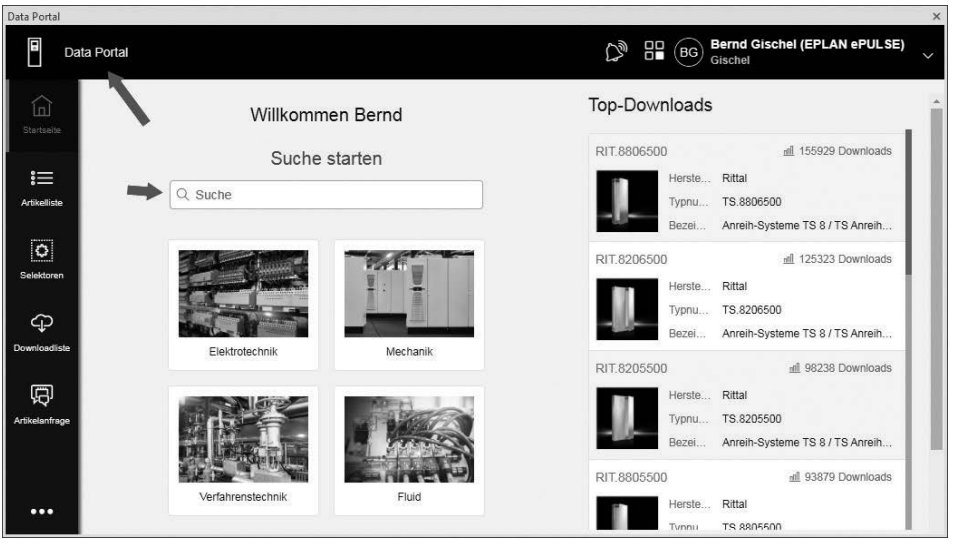

**Bild 1.6** Startseite des EPLAN Data Portals

Das Portal wächst ständig, und es kommen immer wieder neue Hersteller dazu, sodass der Pool an vorhandenen Daten im Portal immer umfangreicher wird.

Ein Vorteil des EPLAN Data Portals ist es, dass EPLAN hier Daten zur Verfügung stellt, die gewisse Qualitätsstandards besitzen müssen bzw. bei denen die Hersteller der Geräte (die diese Artikeldaten erzeugen und dann zum Download im EPLAN Data Portal bereitstellen) gewisse Qualitätsmerkmale erfüllen müssen. Dadurch ist eine "Nachpflege" importierter Daten in die eigene Artikelverwaltung gering, wenn nicht gar unnötig, und die Zeitersparnis ist enorm.

**HINWEIS:** Das EPLAN Data Portal können nur EPLAN-Anwender nutzen, die einen gültigen Softwarevertrag besitzen.

Es wird also schon eine Reihe Daten für EPLAN und die Artikelverwaltung zur Verfügung gestellt. Was aber tut man, wenn sich die benötigten Daten weder im Internet noch im EPLAN Data Portal befinden? Viele Anwender stellen sich weiterhin die Frage: Woher bekommt man schnell gute Daten für die eigene Artikelverwaltung? Hier gibt es leider keinen Königsweg. Im Normalfall, wenn die Daten nicht in elektronischer Form zur Verfügung stehen, wird man diese selbst manuell in die Artikelverwaltung einpflegen müssen.

Man sollte auch die Begrifflichkeiten nicht außer Acht lassen, wenn man fremde Artikeldaten einfach so übernehmen möchte. Im Normalfall befindet sich "hinter" EPLAN Electric P8 und dessen Stromlaufplanerstellung ein Bestellsystem (Warenwirtschaftssystem), das für die Artikelbeschaffung verantwortlich ist. Diese externen Warenwirtschaftssysteme schreiben im Normalfall schon gewisse Strukturen vor, beispielsweise den Aufbau der Artikel- und/oder der ERP-Nummer. Daran sollte sich am Ende auch die EPLAN-Artikelverwaltung "halten", da sonst Artikeldaten an das Warenwirtschaftssystem übergeben werden, dieses aber mit den Artikeldaten nichts anfangen kann, weil sie im System unbekannt sind. Man sollte also nicht einfach Artikel in die eigene Artikeldatenbank übernehmen, die nicht in die Struktur der vorhandenen Artikeldaten sowie nachgelagerten Systeme passen.

#### **1.6 Systemartikeldatenbank festlegen**

Die zu benutzende Systemartikeldatenbank wird global in den benutzerbezogenen Einstellungen festgelegt. Dazu wird über das Menü Datei/Einstellungen/Benutzer angewählt. Des Weiteren werden, wie in Bild 1.7 zu sehen, der Knoten *Verwaltung* und anschließend der Unterknoten *Artikel* geöffnet.

∟

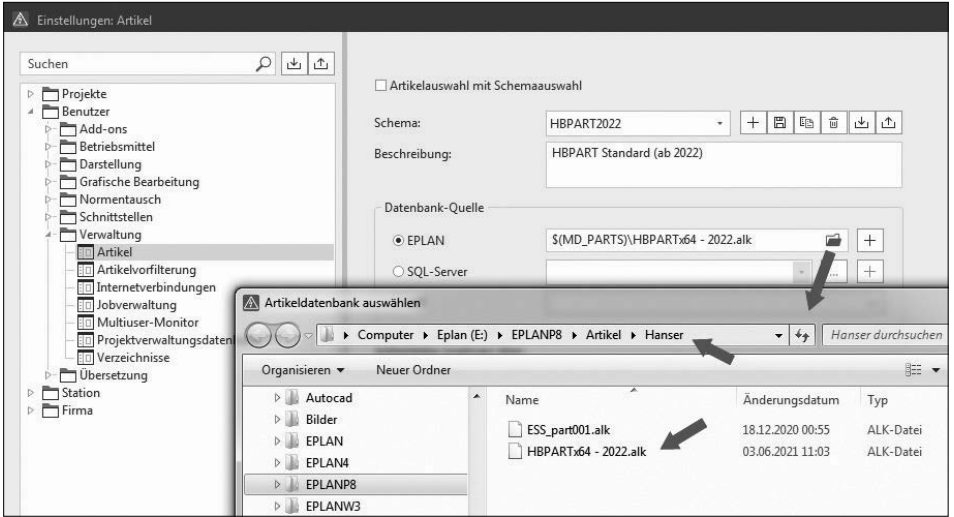

**Bild 1.7** Auswahl der Systemartikeldatenbank

#### **Neue Artikeldatenbank anlegen**

Um überhaupt einen Artikel anlegen zu können, wird eine Artikeldatenbank in EPLAN Electric P8 benötigt. EPLAN Electric P8 beherrscht verschiedene Datenbanksysteme bzw. deren Anbindung. EPLAN selbst liefert eine Standardartikeldatenbank *ESS\_part001* mit der Installation aus (EPLAN-internes Format). Es ist mit EPLAN Electric P8 aber auch möglich, Datenbanksysteme anzubinden bzw. zu benutzen, beispielsweise eine Artikeldatenbank basierend auf einem SQL-Server.

Um eine neue Artikelverwaltung anzulegen, sind, als eine Möglichkeit, die im Folgenden beschriebenen Schritte nötig. Öffnen Sie die bisherige Artikelverwaltung über das Menü Stammdaten/Verwaltung (Bild 1.8).

| <b>DAR</b>                         | $\mathbb{R} \times \mathbb{R} \times \mathbb{R}$                                                |                                    |                                                       |                                                                                                    |                              |                                                       |                                                                                     | EPLAN Electric P8 2022 Beta                                                                           |
|------------------------------------|-------------------------------------------------------------------------------------------------|------------------------------------|-------------------------------------------------------|----------------------------------------------------------------------------------------------------|------------------------------|-------------------------------------------------------|-------------------------------------------------------------------------------------|----------------------------------------------------------------------------------------------------|
| Datei<br>Ĕ<br>Verwallagig          | Einfügen<br>Start<br>B. Abgleichen *<br>京 Aktualisieren<br><b>掃</b> Vervollständigen<br>Artikel | Bearbeiten<br>포.<br>는<br>Navigator | Ansicht<br>莵<br>Erstellen                             | Betriebsmittel<br>五、Automatisch erzeugen -<br>Platzhalterobjekte<br>第 <sub>章</sub> Makrosammlung<br>Makros | Verbindungen<br>빓<br>Projekt | Werkzeuge<br>誤<br>Projekt<br>abgleichen aktualisieren | Vorplanung<br>임 Projekt vervollständigen<br>Systemstammdaten abgleichen<br>Abgleich | Stammdaten<br>Nd                                                                                      |
| 문<br>Fireen<br>- Nicht aktiviert - | Artikelverwaltung (Alt+V)<br>Artikelverwaltung öffnen                                           |                                    | $\mathbf{\mu}$<br>$\times$<br>Betriebsmittel - H<br>÷ | $=$ A01+E01/1 $\times$<br>$\Omega$                                                                         |                              |                                                       |                                                                                     | Zur Beachtung: alle Beispiele sind nur Musterdaten und dienen allein zum Zweck und Vorführung der Bei |

**Bild 1.8** Dialog Artikelverwaltung

EPLAN öffnet den Dialog Artikelverwaltung mit der aktuell eingestellten Artikeldatenbank. Anschließend klicken Sie auf den Button Extras und wählen den Menüeintrag Einstellungen aus (Bild 1.9).

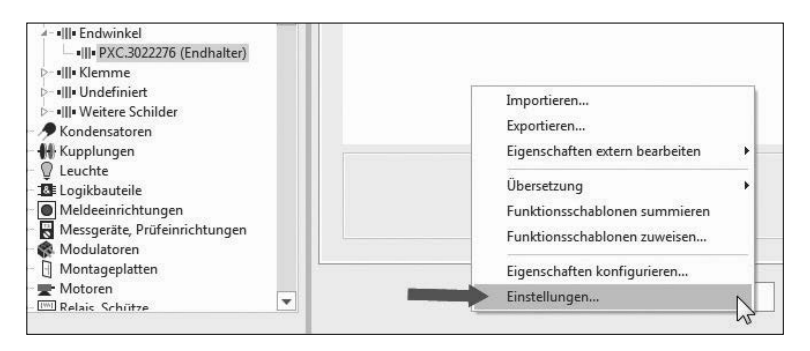

**Bild 1.9** Button Extras

EPLAN öffnet den Dialog Einstellungen: Artikel (Benutzer). Anschließend wird im *Bereich Datenbank-Quelle/EPLAN* das Icon Neu angeklickt. EPLAN öffnet den Folgedialog Neue Datenbank erzeugen. Jetzt vergeben Sie einen neuen Dateinamen, im Beispiel *Neue Datenbank 2022* (Bild 1.10 und Bild 1.11). Der Dateityp spielt hierbei keine Rolle, da nur einer auswählbar ist (Artikelbibliothek, \*.alk).

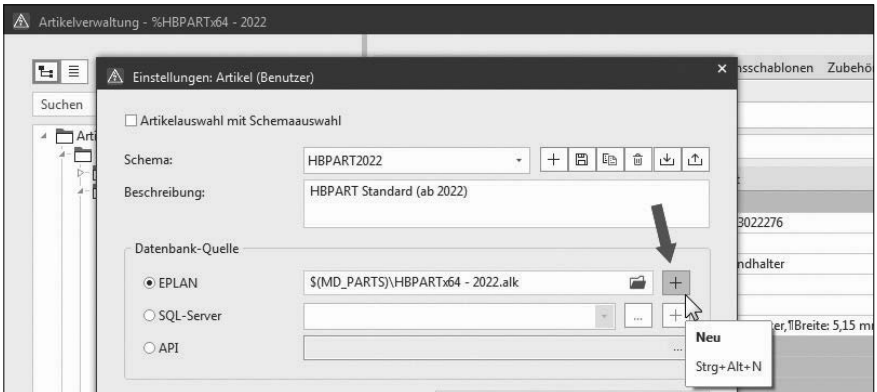

**Bild 1.10** Erzeugen der neuen Datenbank

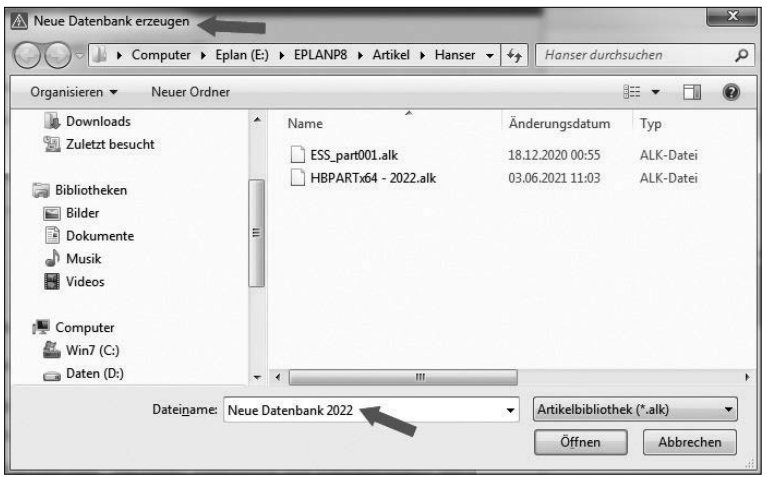

**Bild 1.11** Neuer Datenbankname

Nach Klick auf den Button ÖFFNEN schließt EPLAN den Dialog, und im Folgedialog wird die neue Datenbank eingetragen. Diese neue Auswahl wird mit dem Klick auf den Button OK bestätigt. EPLAN schließt nun auch diesen Folgedialog und stellt die neue Datenbank ein (Bild 1.12).

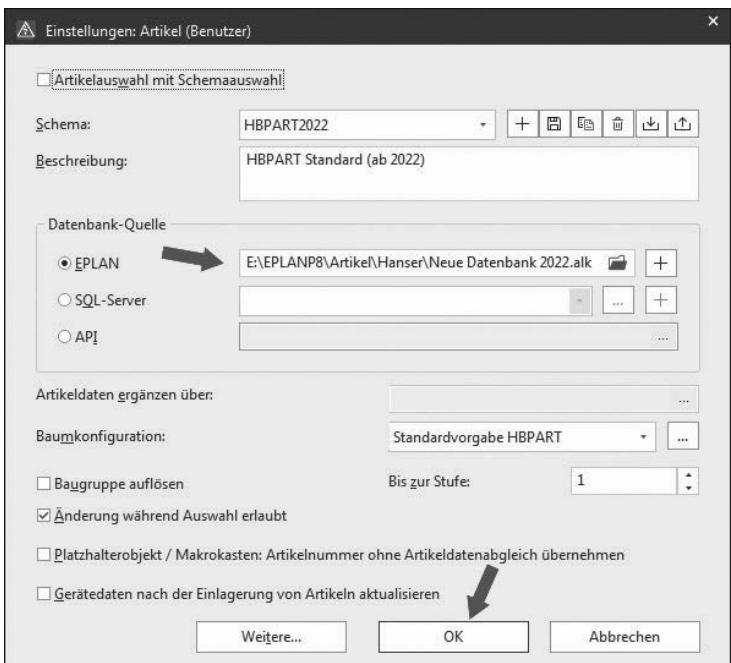

**Bild 1.12** Übernahme des neuen Dateinamens

EPLAN öffnet anschließend die neue, aber leere Artikeldatenbank (Bild 1.13). Nun kann diese Datenbank mit Daten gefüllt werden. Dabei sollten gewisse Vorgänge bzw. Reihenfolgen eingehalten werden. Je nach Anforderungen können diese unterschiedlich sein. Die nächsten Schritte, die in den folgenden Kapiteln erläutert werden, sind meine persönlichen Empfehlungen.

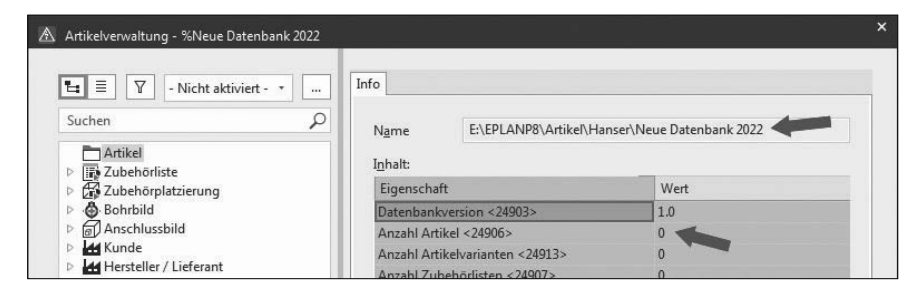

**Bild 1.13** Neue (leere) Artikeldatenbank

#### **1.7 Kompatibilität von Versionen**

EPLAN optimiert, ändert und erweitert mit jedem neuen EPLAN-Release (in der Regel mit einem Versionssprung an der zweiten Stelle) auch die jeweilige Artikeldatenbank bzw. deren interne Datenbankstruktur. Das hat zur Folge, dass jedes neue EPLAN-Release die bisherige Artikeldatenbank zuerst in die neue Datenbankversion konvertieren muss. Anschließend kann die "neue" Artikeldatenbank wie gewohnt genutzt werden.

Vorgängerversionen von EPLAN Electric P8 können (bis zum angegebenen Versionsstand von EPLAN Electric P8, nachzulesen in den News zum jeweiligen Release) diesen neuen Datenbankstand ebenfalls öffnen bzw. lesen, aber nicht mehr bearbeiten. Eine Projektbearbeitung, also eine Artikel- und/oder Geräteauswahl, ist aber auch in den Vorgängerversionen weiterhin möglich.

### **Index**

#### A

Abgleichen (aktuelles Projekt) 315 Abgleichen (Gerätedaten) 306 Abgleichen (Stammdaten) 354 Absteigende Sortierung 35 Adressbereich 206 Aktualisieren (aktuelles Projekt) 319 Aktualisieren (Auswertung) 364, 372 Aktuelle Seite 361 Aktuelles Projekt abgleichen 315 Aktuelles Projekt aktualisieren 319 Allgemeine Artikeleigenschaften 111, 123 Alte Artikel mit aktueller Auswahl überschreiben 304 Älter (Status des eingelagerten Artikels) 316 Älter (Status des Systemartikels) 317 Anlagenteil 308 Anlegen (Baugruppe) 213 Anlegen (Modul) 234 Anschlussbild 143, 279 Anschlüsse 280 Anschlussquerschnitt 204 Ansicht 297 Anwenden auf gesamtes Projekt 376 Anwendungsbereich 340 Anwendungsfälle 156 Anwendung starten 379 Anzeige 15, 31 Anzeige/Ausgabe 343 Anzeigeeinheiten 181

Arbeitsweise 2 Artikel 187, 345 Artikelabgleich 316 Artikelausgabe (Einstellungen) 345 Artikelauswahl 33, 173, 174, 192 Artikelauswertung 345 Artikel berücksichtigen 346 Artikeldaten 5 Artikeldatenbank Access 101 Artikeldatenbank anlegen 8 Artikelnummer 30, 113 Artikelstammdaten-Navigator 283 Artikelstückliste 340 Artikelsummenstückliste 341 Artikeltexte importieren 91 Artikelverwaltung 1, 13 Attribute 135 Aufgelöste Baugruppe 224 Aufgelöstes Modul 253 Aufklappen (Auswertungsbaum) 364 Aufklipshöhe 131 Auflösen (Baugruppe) 228 Auflösen (Modul) 257 Aufsteigende Sortierung 35 Ausgabe 381, 384 Ausgabeart 375 Ausgabedatei 375 Ausgabeform 359, 365 Ausgabe in Seiten 346 Ausgang 159 Auslaufartikel 314 Außendurchmesser 201

Austauschen (Artikel) 303 Auswerten 159 Auswerten (Projekt) 356, 373 Auswertungen 337, 339, 355 Auswertungsarten 339 Auswertungsblock löschen 364 Auswertungsläufe 342 Auswertungsseiten 339, 352 Auswertungsseiten einfrieren 364 Auswertungstyp 340, 347, 358, 365, 375 Auswertungsvorlage erstellen 364 Auswertungsvorlage erzeugen 364 Automatikfilter 63

#### B

B10 159 B10D 159 Baugruppe 211, 218, 259 Baugruppen auflösen 370 Baugruppe verteilt platzieren 220 Baum 285 Baumdarstellung 16, 26 Baumkonfiguration 18 Beanspruchung 142 Beispieldaten zum Buch XIV Beschaffung 142 Beschreibung 117 Beschriftung 337, 374 Beschriftungsdaten 375 Bestellnummer 117 Betriebsmittelliste 342 Bezeichnung 1 bis 3 115 Bilddatei 130, 168, 203, 292 Bohrbild 148, 277 Breite 129, 167 Bus-Koppler 206 Bus-Verteiler 206

#### $\mathsf{C}$

CE-Kennung 127 CPU 206

#### D

Darstellung konfigurieren 64, 285, 312 Data Portal 324 Datei auswählen 311 Datei/Hyperlink 144 Dateityp 69 Daten für Auswertungen 149 Datensätze 343 Datensatztyp 24, 77 Dienstprogramme 337 Dokumente 144, 171 Doppelsicherungsautomat 207 Downloads zum Buch XIV Durchbrüche 278 Durchsuchen (Formular) 347 Dynamische Formulare 350

#### E

Editor 376 Eigene Baumkonfigurationen erstellen 18 Eigenschaften 369 Eigenschaften (Registerkarte) 164 Einbauabstände 131 Einbauort 348 Einfügemodus 250 Einfügen (Artikel) 54 Einfügen (Baugruppe) 223 Einfügen technischer Daten 54 Einfügen von Funktionsschablonen 57 Einfügen von Sicherheitskennwerten 60 Eingang 159 Eingebettete Auswertungen 339 Eingelagerte Artikeldaten 2 Eingelagerte Eigenschaften löschen 321 Eingelagertes Formular 348 Einheit (Modul) 233 Einkaufspreis 126 Einlagern (Projektartikel) 318 Einschränkungen (Auswertungen) 365 Einstellungen 20, 27, 94, 98, 100, 224, 342, 373, 375, 376 Einzelartikel 211 Einzelteil 268

Einzelteildaten 153 Einzelteile 161, 190 EPLAN Electric P8 (Vorgängerversionen) XIV Erfassen 159 Erforderlich (Zubehörteil) 138 Erlaubte Stückzahl 308 ERP-Nummer 114 Ersatzteil 141 Ersteller 127 Erzeugen (Auswertungen) 355 Erzeugen (Baugruppe) 213 Erzeugen (Einzelteil) 162 Erzeugen (Modul) 237 Excel 337, 374, 377, 379 Exportieren (Auswertungsvorlagen) 371 Exportieren (Geräteliste) 310 Exportieren von Daten 66, 69, 76 Externe Dateien 374 Externe Platzierung 129 Extras 19, 74, 109, 319

#### F

Farbbezeichnung 345 Fehlwortliste exportieren 88 Feldbasierter Filter 118 Fertigung 147 Filter 28, 256, 340 Filtereinstellung 370 Filtermöglichkeiten 118 Filterschema 290 Fluid 262 Format der Unterseite 352 Formular 347, 370 Formular auswählen 347 Formulareigenschaften 340 Formulareinstellungen 342 Formulare, Normblätter und Symbole editieren 198 Freibleibende Seiten 352 Freie Eigenschaften 132 Fremdformat 337 Funktionen (Artikelverwaltung) 13 Funktionsdefinition 264

Funktionsgruppe 141 Funktionsschablonen 151, 173, 178, 221, 245 Funktionsschablonen zusammenfassen 95, 221 Funktionsschablonen zuweisen 71

#### G

Ganzzahlige Auswertungsseiten 351 Gehäusedaten 264 Gerät 223 Geräteauswahl 151, 152, 173, 175, 194, 304 Gerätebeschreibung 308 Gerät einfügen 293 Geräteliste 307 Gesamt + Anlage (Seitensortierung) 349 Gesamt (Seitensortierung) 348 Geschirmtes Kabel 208 Gewicht 129, 168 Gleichheitszeichen 343 Grafikausgabe 337, 346, 357 Grafikausgabeseiten 351 Grafikmakro 129, 168 Grafische Ausgabeseiten 348 Grafische Auswertung 337, 343, 355 Gruppennummer 141

#### H

Handbuch EPLAN Electric P8 175 Hauptdialog der Artikelverwaltung 13 Hauptformular 349 Hersteller 105, 115 Hinzufügen (Artikel) 219, 243, 301, 308 Höhe 129, 167 Hyperlink 291

#### I

Identischer Funktionstext 343 Identisch (Status des eingelagerten Artikels) 316 Importieren (Auswertungsvorlagen) 371 Importieren (Geräteliste) 310 Importieren von Daten 75 Interne Ausgabe 337

#### K

Kabel 208 Kabelartikel 346 Kabelbezeichnung in der Grafik 203 Kabeldaten 203 Kabeltyp 203 Kennung für Auswertungen 149 Kennzeichnungsblock 344 Klemme 208 Klemmenartikel 346 Klemmendaten 204 Kompatibilität 11 Komplette Einheit (Modul) 233 Kontextmenü 37, 87 Kopieren (Artikel) 53 Korpus 270 Kriterienauswahl 24 Kriterium 25 Kunde 105 Kundendaten 107 Kurzschlussfest (Kabel) 203

#### $\mathbf{L}$

Lebensdauer 142 Leistungsschütz 207 Letzte Änderung 127 Lieferant 105, 115 Liste 286 Liste mit Vorauswahl 61 Listen-/Baumsortierung 102 Listendarstellung 35 Logik 159 Löschen (Artikel) 50 Löschen (eingelagerte Eigenschaften) 321

#### M

Makro 142, 170 Manuelle Änderung von Vorlagennamen 368 Manuelle Auswahl der Projektdaten 361 Manuell platzierte Auswertung 339 Mehrfachauswahl 302 Mehrfach geschirmtes Kabel 208 Mehrstockklemme 209 Mengeneinheit 125 Mengenstückliste 341 Menge/Verpackung 125 Menü Artikel 315 Mindestanzahl 351 Mindestanzahl der Auswertungszeilen 351 Mittenversatz 130 Mit Vorlage (Auswertung) 364 Mit Vorlage (Beschriftungsausgabe) 382 Modul 231, 233, 242 Modulartikel 235 Modulmakro 235 Montagedaten 127, 167, 196, 226, 253, 292 Montagefläche 129 Montageplatte 196, 226, 253, 267 Motorschutzschalter 207 MTTFD (Mean Time To Dangerous Failure) 159

#### N

Name 369 Navigator 281 Neu 213 Neu (Auswertung) 364 Neu (Einzelteil) 162 Neu (Einzelteil, Baugruppe, Modul) 38, 40 Neuer (Status des eingelagerten Artikels) 316 Neue Seite bei Änderung 370 Neue Variante 45 Neu (Modul) 237

Nicht eingelagert (Status des Systemartikels) 317 Nichtplatzierte Artikel 341 Nummerierung 249 Nur im Projekt (Status des eingelagerten Artikels) 316

#### O

Objektbeschreibung 206 Objekte 236 Öffnen (Formular) 347 Ohne Vorlage (Auswertung) 358 Ohne Vorlage (Beschriftungsausgabe) 379 Online-Datenhaltung 339, 342 Optionen 376, 380, 383

#### P

Platzbedarf 129 Platzieren (Ausgabeseite) 350 Platzieren (Auswertung) 339 Platzieren (Baugruppe) 223, 226 Platzieren (Einzelteil) 196 Platzieren (Modul) 250, 253 Platzierung 276 PL (Performance Level) 159 Preiseinheit 126 Preise/Sonstiges 124 Produktgruppe 27, 164, 214, 238 Produktobergruppe 112 Projektartikel 301, 318 Projekt auswerten 373 Projektbezogene Artikeldatenbank 2 Projektdaten 281, 282, 339, 344, 346, 351, 379 Projektdokumentation 337 Projekteinstellung 354 Projektsprachen 375 Projektstammdaten 348, 354

#### $\Omega$

Querschnitt 204

#### R

Rabatt 125 Reagieren 159 Runden 353

#### S

Sammelschienensystem 272 Schaltplanmakro 168 Schaltschrank 268 Schaltschrankaufbau 196, 226, 254 Schaltzeichen 295 Schaltzeichengrafik 342 Schema 27, 376 Schmierung/Wartung 141 Schützdaten 202 Seiten aktualisieren 373 Seitenbeschreibung 370 Seitennummer 351 Seitensortierung 348, 349, 370 Seitenstruktur 348 Seitenumbruch 350 Sicherheitskennwerte 154 Sichtweise 281 SIL (Safety Integrity Level Claim Limit) 159 Sortiereinstellung 370 Sortierung 360 Sperrflächen 265 Sprachausgabe 375 Sprache 375 Sprachen auswählen 90, 91 SPS-Daten 206 SPS-Typbezeichnung 206 Standardvorgabe EPLAN 30 Startseite 369 Statische Formulare 350 Status des eingelagerten Artikels 316 Steckerdaten 205 Strichcode 126 Strukturkennzeichen 367 Strukturkennzeichen bei Gleichheit ausblenden 353 Stückliste-Navigator 296 Stücklistengruppe 299

Stückzahl 308 Stufe 345 Suchbegriff 121 Suchtext 120 Symbole 150 Systemartikeldatenbank 2, 7 Systemstammdaten 354

#### T

Tastenkombination 13 Technische Daten 140, 196, 226, 247 Teilausgabe 349, 370 Teileart 141 Textausgabe 378 Textdatei 377 Texteditor 379 Tiefe 129 Tragschienen 266, 271 Türen 266, 270 Typbezeichnung 201 Typnummer 115

#### $\cup$

Überschreiben (alte Artikel) 304 Überschreiten der erlaubten Stückzahl 310 Übersetzen 86 Übersetzung 78, 81 Übersetzung aus Artikeldatenbank entfernen 93 UL-Kennung 127 Unaufgelöste Baugruppe 224 Undefiniert 163 Unterschied zwischen Baugruppen und Modulen 231 Unterseite 351

#### $\overline{V}$

Variante 47 Variantenbezeichnung 50 VDE-Kennung 127

VDMA-Daten 155 Verbaute Stückzahl 310 Verbindungen 342 Verbindungsdaten 200, 263, 339 Verbindungsquerschnitt 201 Verdrahtungskanaldaten 272 Verfahrenstechnik 274 Verlegezubehördaten 273 Verpackung 126 Versatz 149 Verschachtelte Betriebsmittel 251 Verschleißteil 141 Vervollständigen (aktuelles Projekt) 320 Volltext-Filter 119 Voreinstellungen 346 Vorlagen 355, 364, 379

#### W

Wendekombination 233 Werteauswahl 29 Wiederholung 343, 375 Wörterbuch 90

#### X

XML-Datei 378

#### Z

Zeichen 352 Zieldatei 375, 378 Zubehör 137, 182 Zubehörliste 185 Zubehörplatzierung 139, 185, 275 Zuklappen (Auswertungsbaum) 364 Zurückschreiben von Daten 339 Zusammenfassen 350 Zusammengefasste Auswertung 348 Zusammengefasste Baugruppe 211, 225 Zusatzfeld Blattnummer 370 Zuteilung 236 Zuweisen (Menüeintrag) 294 Zuweisen (Zubehörliste) 188